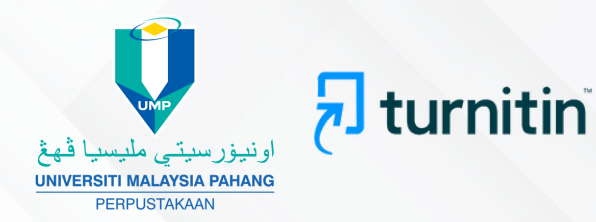

# **PENGGUNAAN PERISIAN TURNITIN PERPUSTAKAAN UNIVERSITI MALAYSIA PAHANG VERSI 2 (2023) GARIS PANDUAN**

**(Kemaskini pada : 3 April 2023)**

**Disediakan oleh :** Unit Pendidikan & Penyelidikan Bahagian Perkhidmatan Pengguna

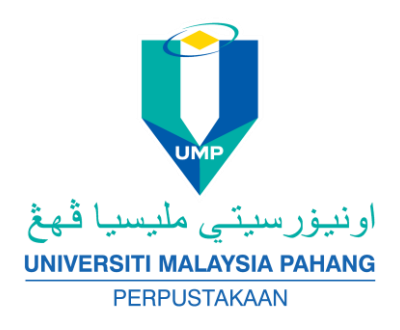

## **GARIS PANDUAN PENGGUNAAN PERISIAN TURNITIN PERPUSTAKAAN UNIVERSITI MALAYSIA PAHANG**

### **VERSI 2 (2023)**

#### **PENGENALAN**

Turnitin merupakan perisian berasaskan laman web yang dapat membantu pensyarah untuk menyemak kadar persamaan dalam rujukan dan penghasilan sesebuah tugasan. Perisian ini amat membantu pengguna dari segi:

- 1. Mencegah plagiat dalam penulisan
- 2. Membantu meningkatkan teknik penulisan
- 3. Membantu menggalakkan pemikiran kritis
- 4. Membantu memudahkan pemberian gred penulisan

Perpustakaan sebagai penyedia perkhidmatan telah melanggan perisian ini. Penggunaannya berdasarkan jumlah langganan lesen yang perlu diperbaharui secara tahunan iaitu sebanyak **3000 lesen sahaja.** Perisian ini boleh diakses secara atas talian melalui **<https://www.turnitin.com/>**[.](https://www.turnitin.com/) Perisian ini diberikan secara percuma kepada pengguna yang berkelayakan. Untuk mengguna pakai perisian ini, para pengguna adalah tertakluk kepada peraturan penggunaan seperti di bawah.

Glosari:

*Instructor* merujuk kepada staf UMP (akademik dan bukan akademik)

**Pentadbir Turnitin** merujuk kepada pustakawan di Unit Pendidikan & Penyelidikan, Perpustakaan UMP.

#### **SYARAT-SYARAT PENGGUNAAN**

- 1. Keutamaan penggunaan merujuk kepada staf akademik yang dikenali sebagai "*Instructor*".
- 2. *Instructor* akan didaftarkan menggunapakai emel rasmi UMP sahaja. Contoh: [....@ump.edu.my](mailto:....@ump.edu.my) . Emel selain daripada emel rasmi adalah tidak dibenarkan.
- 3. Pelajar dibenarkan mendaftar menggunakan satu emel (komersial/emel UMP) sahaja sepanjang pembelajaran di UMP.
- 4. *Instructor* baharu perlu membuat permohonan pendaftaran akaun kepada pentadbir Turnitin menggunakan borang atas talian di pautan **[https://tinyurl.com/UMPTurnitin.](https://tinyurl.com/UMPTurnitin)** Akaun akan didaftarkan sekali sahaja sepanjang penggunaan perisian ini.
- 5. *Instructor* dan pelajar yang telah mendaftar tetapi lupa kata laluan hanya perlu *reset* kata laluan.
- 6. *Instructor* adalah bertanggungjawab sepenuhnya kepada pelajarnya. Jika *Instructor* didapati menyalahguna perisian ini iaitu memberikan kata laluan akaun kepada pelajar, *Instructor* tersebut akan dikenakan penalti iaitu digantung daripada menggunakan perisian ini dalam tempoh 1 bulan atau dikeluarkan daripada sistem ini.
- 7. Bagi kelas ID yang mempunyai pendaftaran pelajar, tempoh kelas ID yang diwujudkan adalah maksimum 2 minggu. *Instructor* perlu menamatkan tempoh kelas aktif di butang "Edit" bagi kelas yang telah selesai penggunaan.
- 8. *Instructor* perlu memberikan maklumat *Class ID* dan *Class enrollment key* kepada pelajar.
- 9. Sekiranya, penggunaan telah melebihi langganan peruntukan lesen maka pengguna/ pelajar berikutnya tidak dapat membuat sebarang penghantaran dokumen untuk semakan.
- 10.*Instructor* juga bertanggungjawab sepenuhnya ke atas *Account Settings* dan *Class Settings* dalam perisian ini.
- 11.Peratusan indeks kesamaan adalah tertakluk kepada penentuan *Instructor* / fakulti / jabatan terlibat.
- 12.Pengguna disarankan untuk menyimpan maklumat resit dokumen yang mengandungi *Paper ID*/*Submission ID* bagi setiap semakan yang dibuat dalam perisian ini.
- 13.Permohonan pemadaman dokumen dalam sistem Turnitin hendaklah dibuat melalui akaun *Instructor* sahaja. Panduan permohonan boleh dirujuk di pautan ini **[Paper Deletions.](https://help.turnitin.com/feedback-studio/turnitin-website/instructor/paper-deletions.htm)**
- 14.*Instructor* tidak dibenarkan mengaktifkan butang *Quick submit* kerana memberi impak kepada templat tetapan asal.
- 15.Akaun *Instructor* yang telah bersara/tamat kontrak/meletak jawatan daripada perkhidmatan akan dipadam oleh Pentadbir Turnitin.
- 16.Jika berlaku sebarang masalah, mohon hubungi Pentadbir Turnitin di emel **[admin\\_turnitin@ump.edu.my](mailto:admin_turnitin@ump.edu.my)** atau Pustakawan Unit Pendidikan & Penyelidikan, Perpustakaan UMP untuk penjelasan sewajarnya.
- 17.Segala maklumat berkaitan perisian ini seperti cara penggunaan beserta demonstrasi atas talian boleh diperolehi melalui **[Turnitin Support.](https://supportcenter.turnitin.com/s/)**

Disediakan oleh: Pentadbir Turnitin / Unit Pendidikan & Penyelidikan Perpustakaan Universiti Malaysia Pahang

Tarikh kemaskini: 3 April 2023

#### **GUIDELINES ON USING THE LIBRARY TURNITIN SOFTWARE**

#### **UNIVERSITI MALAYSIA PAHANG**

#### **VERSION 2 (2023)**

#### **INTRODUCTION**

Turnitin is a web-based software that assists lecturers or academicians on checking the similarity index of references used and during the preparation of assignments. This tool can help user in terms of:

- 1. Preventing plagiarism in writing
- 2. Assist to improve writing techniques
- 3. Assist to promote critical thinking
- 4. Assist to facilitate the provision grade writing

As a service provider, the Library feels that Turnitin is one of the most used software within UMP users. The library has subscribed to Turnitin with an annual license for about 3000 users. This tool can be accessed online through **[http://www.turnitin.com/](http://www.turnitin.com/index/php.)**. The software is provided free of charge to qualified UMP users who are subject to the terms of use as below.

Glossary: **Instructor** refers to UMP staff (academic and non-academic)

**Turnitin administrator** refers to librarians in the Education & Research Unit, UMP Library.

#### **TERMS OF USE**

- 1. Priorities of usage are for lecturers known as "Instructors".
- 2. Instructors will be registered using UMP official e-mail only. Example: .**..... @ ump.edu.my.** Other unofficial email is not allowed.
- 3. Students are allowed to register using only one email (commercial/UMP email) throughout their learning at UMP.
- 4. New Instructor must request an account to Turnitin administrator using the online form at **<https://tinyurl.com/UMPTurnitin.>** Account will be registered once.
- 5. Instructors and students who have already registered but forgotten the password just need to reset the password.
- 6. Instructors must be responsible to their students. If an Instructor is found to be misusing this software by sharing the password to the student, they will be suspended from using this software up to 1 month or removed from the system.
- 7. The created Class ID with student enrollment is allowed maximum for 2 weeks. If the submission process is finished earlier, the Instructor needs to expire the class by edit at class end date.
- 8. Instructors must provide Class ID and Class enrollment password to their student.
- 9. If the usage has exceeded the license limit, the next user/ student cannot perform any submission.
- 10. Instructors are also fully responsible for Account Settings and Class Settings in this software.
- 11.The percentage of similarity index is determined by the Instructor/faculty / department.
- 12.Users are advised to save the document receipt that contains the submission ID submitted in this system.
- 13.Requests to delete documents from the Turnitin system must be made through the Instructor account only. The application guide can be referred to this link: **[Paper Deletions.](https://help.turnitin.com/feedback-studio/turnitin-website/instructor/paper-deletions.htm)**
- 14.Instructors are not allowed to activate the quick submit button due to the default setting.
- 15.Instructor accounts that have retired/terminated contracts/quit their positions from the service will be deleted by Turnitin administrators.
- 16.If any problems arises, please contact the Turnitin Administrator at **admin turnitin@ump.edu.my** or the Librarian of the Education & Research Unit, UMP Library for appropriate explanations.
- 17.All relevant information such as how to use these tools and online demonstration can be obtained through **Turnitin [Support.](https://supportcenter.turnitin.com/s/)**

Prepared by: Turnitin Administrator / Education & Research Unit Library, Universiti Malaysia Pahang

Date updated: 3 April 2023